## **Tilesets**

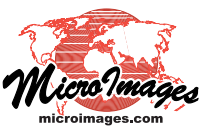

## **View Google Earth Tilesets on Android Tablets**

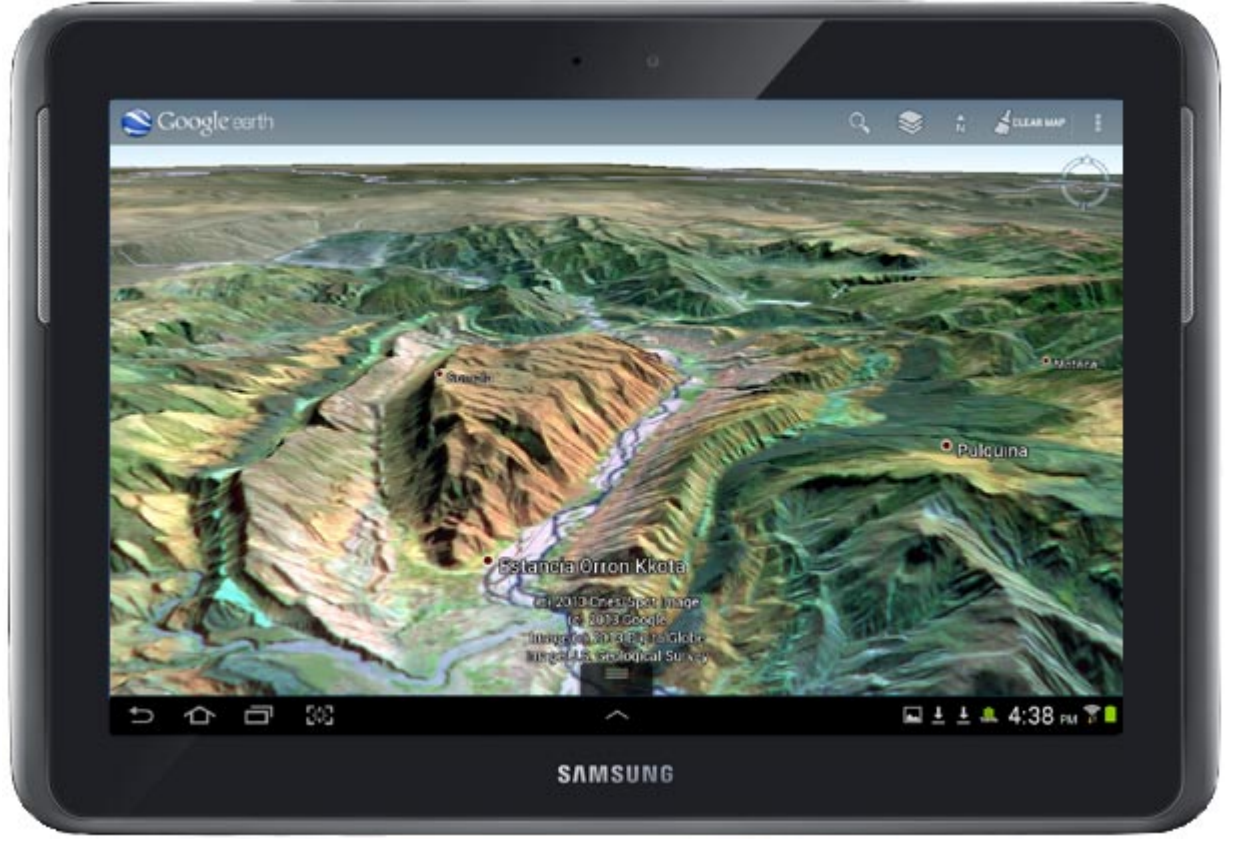

Google Earth Android app showing a custom tileset created in TNTmips from three bands of an ASTER satellite image of an area in Bolivia (middle infrared, near infrared, and green bands as red, green, and blue, respectively).

Google Earth tilesets that you create in TNTmips allow you to view your own custom imagery in real-time perspective 3D in Google Earth. These tilesets can also be transferred to Android tablets for mobile viewing in the Google Earth app, as shown above. A smaller tileset can be packaged as a single

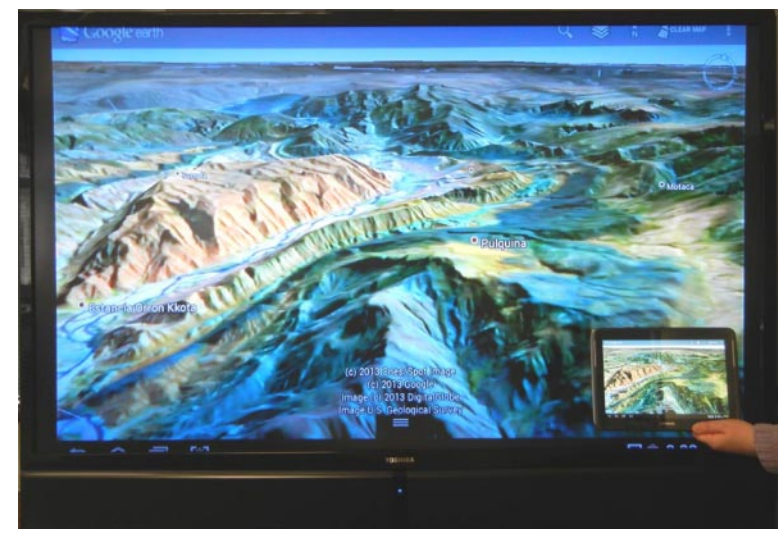

You can sync a WiFi-enabled tablet with a large-format television so that the tablet image (such as your Google Earth session) can be shared with a room full of people viewing the television.

KMZ file for easy file management and rapidly transferred to the tablet via data cable, MicroSD card, cloud storage, or e-mail (see the Technical Guides entitled *Tilesets: Create Google Earth Tilesets as KMZ* and *Tilesets: Delivering Google Earth Tilesets to Android Tablets*). Having your

tileset on the tablet means that it is completely portable and can be used even when the tablet does not have an Internet connection, such as during field projects that are out of range of WiFi or cell coverage. (Google Earth automatically caches its own imagery and terrain data on the local device as you use it, so a thorough exploration of the project area in Google Earth while connected should store the terrain data required for remote use).

Your WiFi-enabled tablet computer can also be configured so that its screen image is also displayed on a large-format television, enabling you to share your Google Earth view of your custom tileset with a room full of people (see illustration to the left).

When you create a Google Earth tileset in TNTmips 2014DV (using the Tileset Export, Mosaic, or Subset processes) you have the option to package and compress

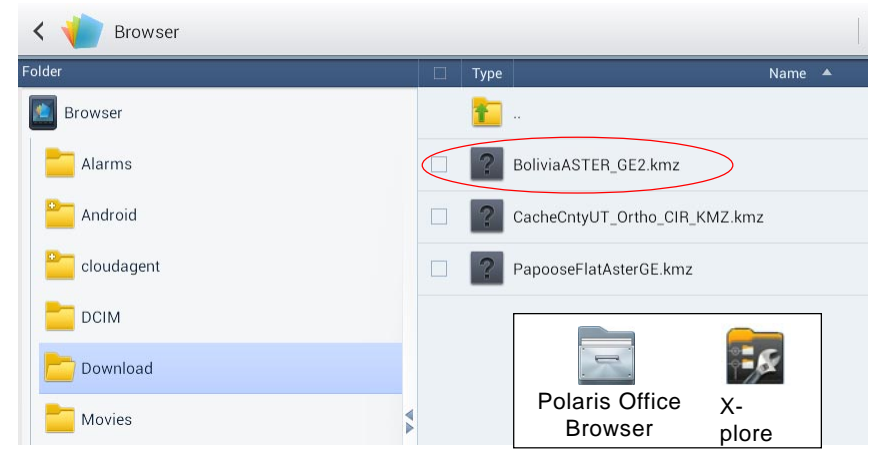

You can use a free file manager app such as the Polaris Office Browser (shown above) or X-plore to open your custom tileset in Google Earth. Navigate to the folder where you copied the tileset, then tap on the tileset's KML or KMZ file to launch the Google Earth app, load the tileset, and zoom Google Earth to that location.

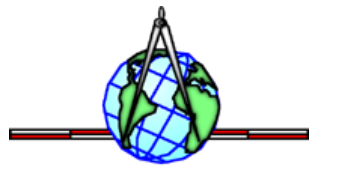

the tileset as a single KMZ file, which simplifies transferring it to your tablet. The Subset process even lets you extract a subset from a Google Maps tileset (including those hosted at microimages.com), convert it to Google Earth format, and specify the output tile size (see the TechGuide entitled Tilesets: Subset Google Earth Tilesets for Android Tablets). MicroImages has found that small tile sizes (such as 512 x 512 or 256 x 256) provide the best performance in the Google Earth Android app.

You can use a free file manager app such as the Polaris Office Browser or X-plore to open your tablet tileset in the Google Earth app (see the illustration to the left).